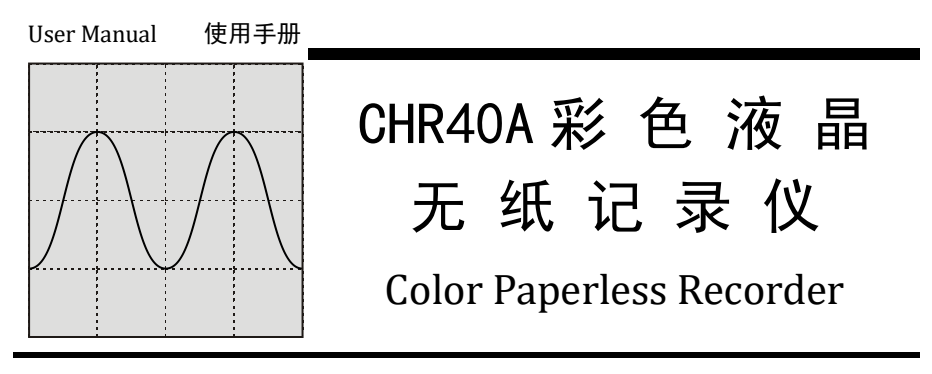

# INSTRUCTIONS

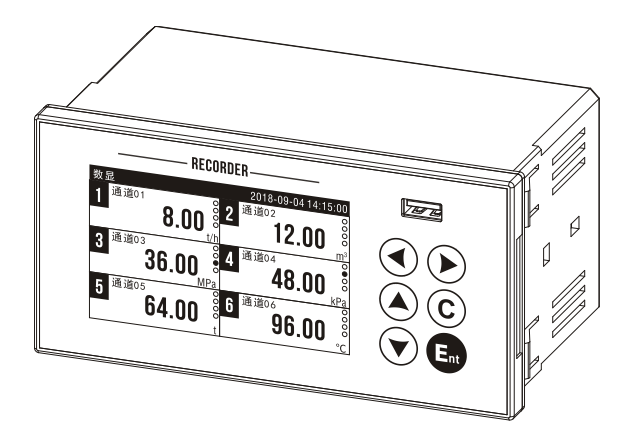

# 前言

感谢您购买我公司产品。本说明书描述产品使用所需信息,包括产品标识、储存、 安装、调试、电气连接、操作设置和故障排除。

本产品为工业无纸记录仪,分为隔离型和不隔离两种类型。6 通道万能输入, 160\*80 面板尺寸。支持电流、电压、热电偶、热电阻和频率等工业信号,实现信号 数据记录功能,记录间隔最短 1 秒,可通过 USB 设备快速转存历史数据。通道数据 以数值、棒图和曲线形式实时显示。仪表功能特点如下:

- 6 路万能信号输入,6 路继电器输出 ● 256 条报警、掉电、操作日志
- 2路电流变送输出, 2路直流 24V 配电 高速 USB 接口, 支持大容量优盘
- 高清彩色液晶屏, 4 英寸 800\*480 点阵 内置中英双语,自由切换
- 128Mb 内存,90 万条历史记录 支持中文位号组态

## 安全使用注意事项

#### ● 本仪表的安装和环境

请不要将本仪表放在有可燃性气体、腐蚀气体和蒸汽的场所运行和存放。

#### ● 必须讲行可靠的接地

为防止触电事故的发生,在合上电源开关前,应确认仪表的接地有效和可靠。

#### ⚫ 有故障时请关掉电源

当仪表发生异常气味、声音、烟雾、外壳温度升高时,请切断供电电源。

#### ⚫ 工作环境

温度:-10~60℃ 湿度:0~85%RH(不结露)

#### ● 请勿自行修理和改造本仪表

- 
- 
- 

目 录

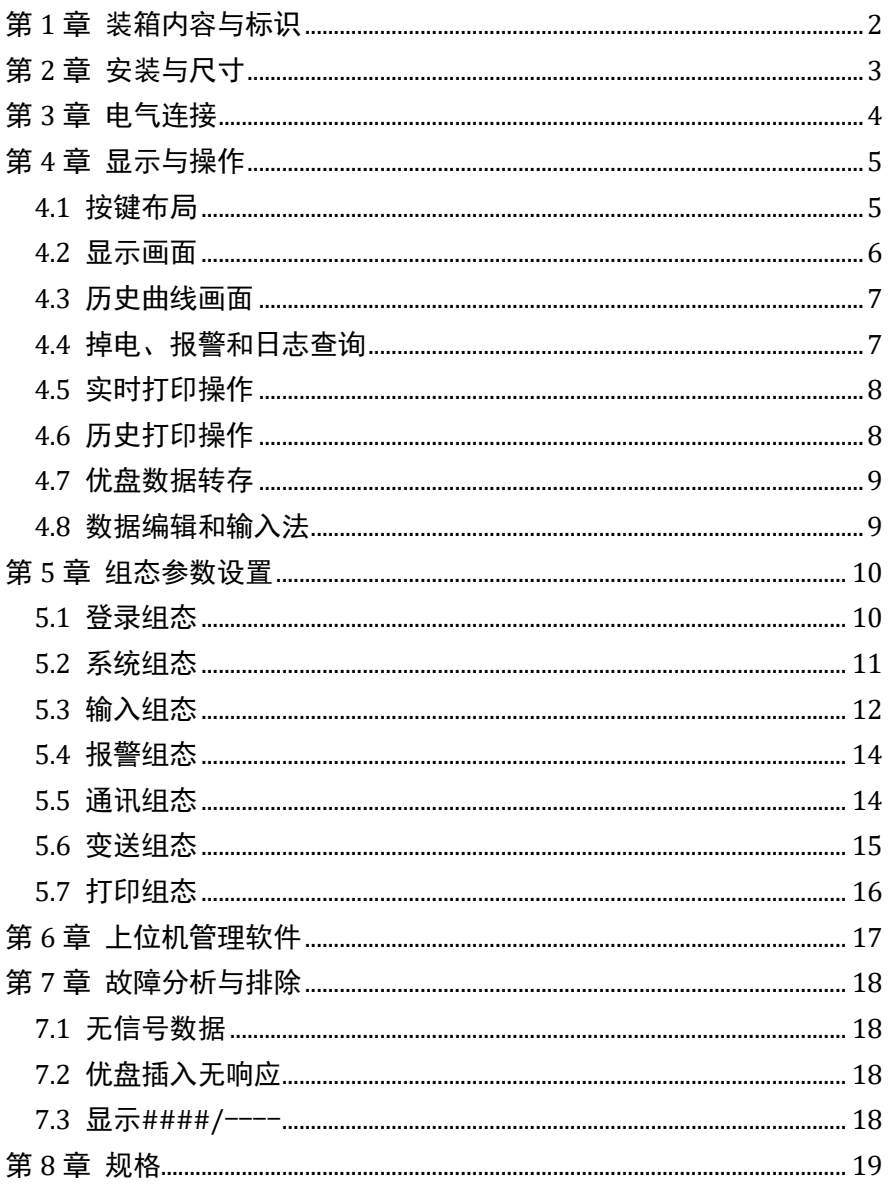

## <span id="page-3-0"></span>第1章 装箱内容与标识

开包装箱前,确认包装是否有损坏;打开包装后,如发现型号、数量有误或者外 观上有物理损坏时,请与我公司或出售本产品的经销商联系。装箱内容如下:

| 名称    | 数量 |
|-------|----|
| 无纸记录仪 | 1台 |
| 安装支架  | 2个 |
| 使用说明书 | 1份 |

产品铭牌

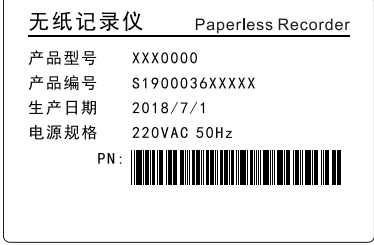

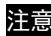

注意: 请根据订货型号,核对电源规格,以防损坏仪表。

## <span id="page-4-0"></span>第2章 安装与尺寸

本产品为室内盘式安装仪表, 仪表及开孔尺寸如下图: 1999年 单位: mm

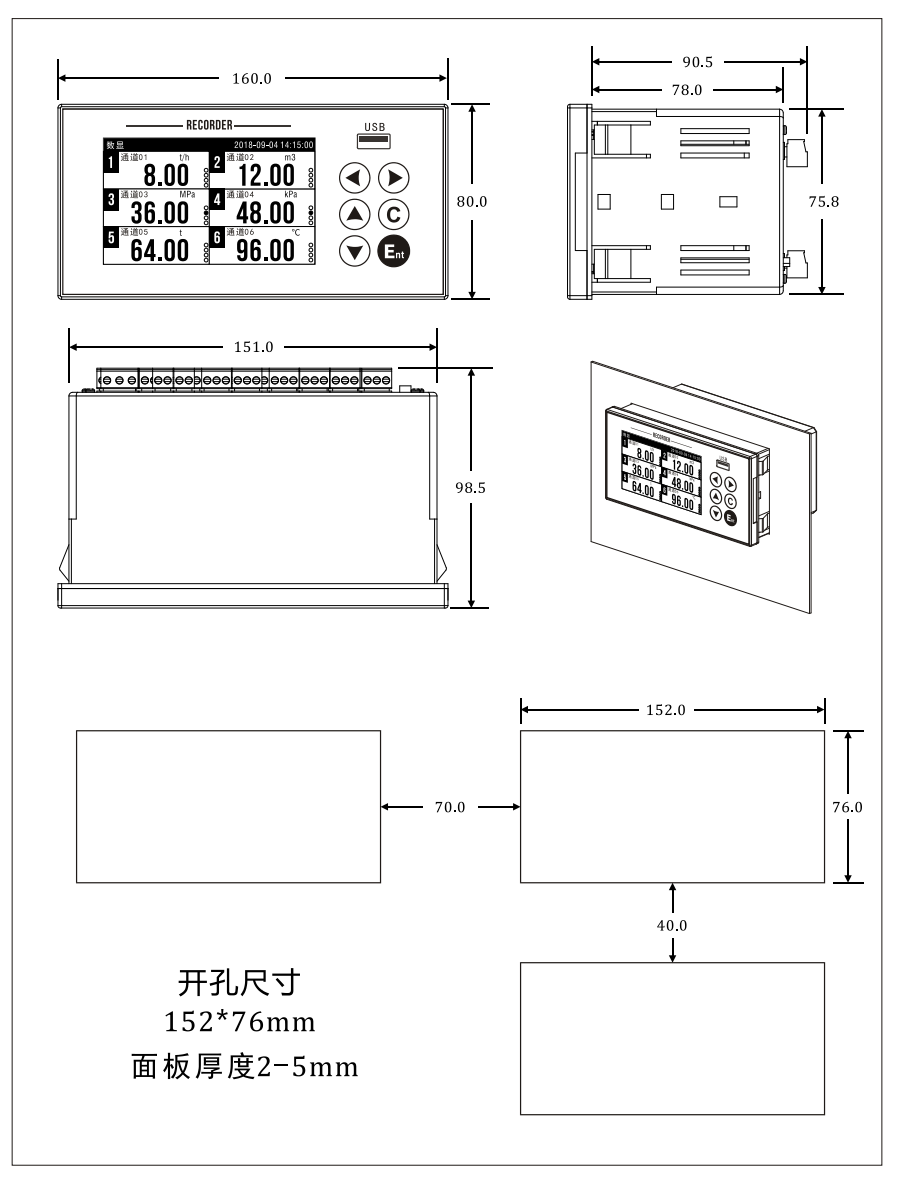

#### <span id="page-5-0"></span>第3章 电气连接

本产品模拟信号输入为万能输入,频率信号使用专用输入板。 仪表接线前请注意:

请在仪表断电情况下操作

接线前请确保已连接地线

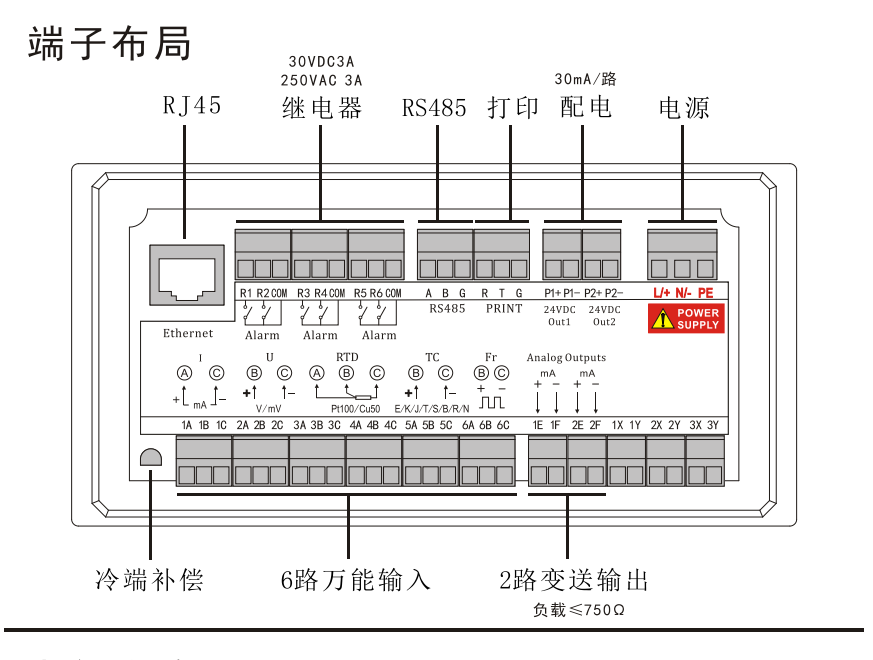

申气连接

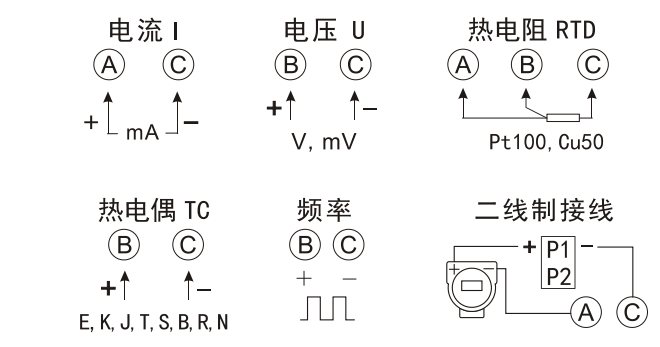

## <span id="page-6-0"></span>第4章 显示与操作

#### <span id="page-6-1"></span>4.1 按键布局

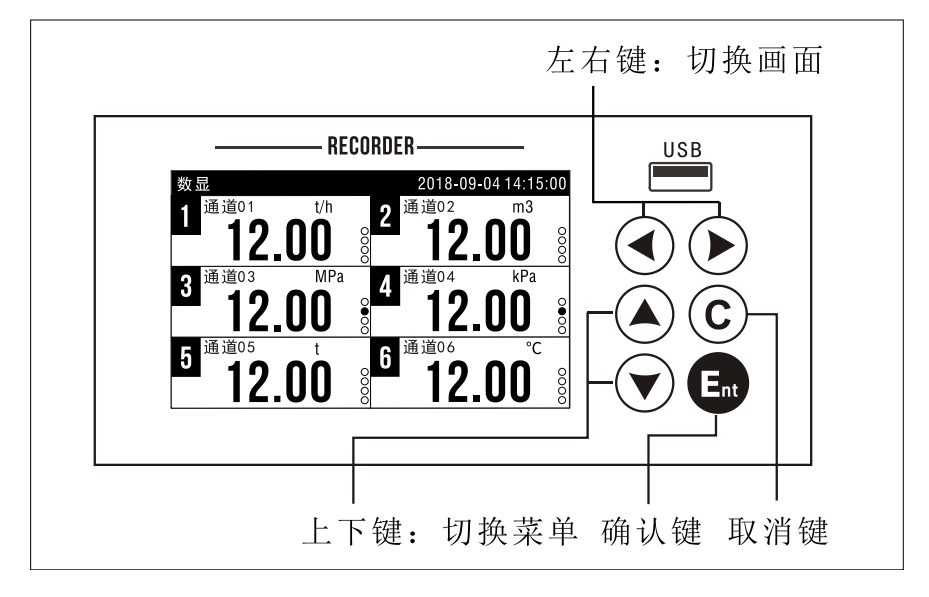

- 左右键:切换显示画面,切换参数
- 上下键:切换菜单栏目
- 确认键:确认操作,编辑数据或文字
- 取消键: 别名 C 键, 返回或取消当前操作

#### <span id="page-7-0"></span>4.2 显示画面

运行显示画面如下,按【左右键】切换画面。

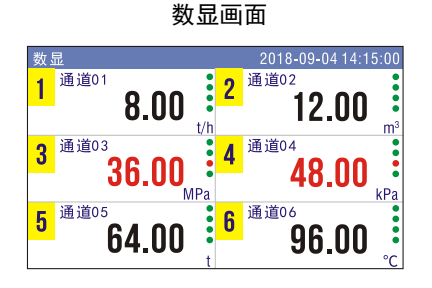

功能:【确认键】可显示或隐藏信号值

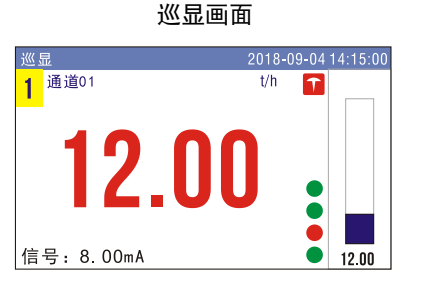

功能:【上下键】切换通道

【确认键】打开或关闭巡显

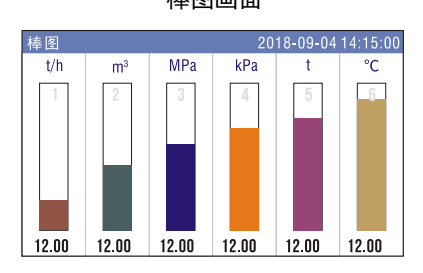

**棒图画面 いんじょう かんきょう ゆうきょう ないかん ないかん あいきょう あいきょう** ないしゃ こうきょう ないしゃ こうきょう ないしゃ こうきょう こうきょう

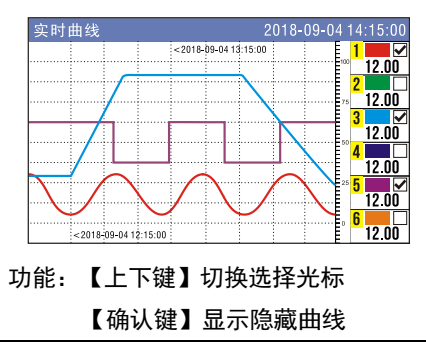

#### 功能查询画面

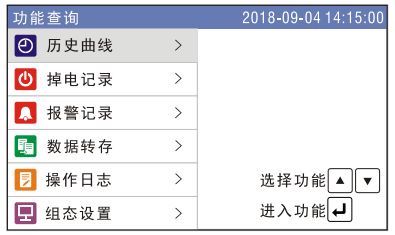

功能:【上下键】切换菜单

【确认键】进入相应功能

## <span id="page-8-0"></span>4.3 历史曲线画面

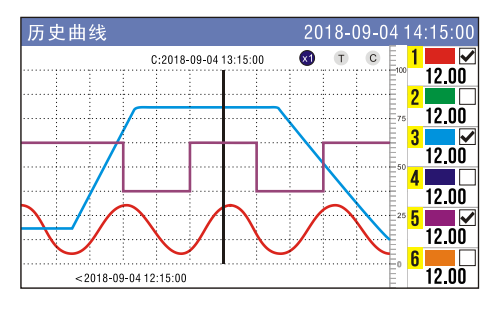

功能:

- 【左右键】移动追忆光标,长按快进
- 【上下键】选择功能与通道
- 【确认键】执行对应功能
- (x) 缩放曲线1/2/4/8倍
- C 显示隐藏追忆光标
- ① 设定追忆跳转时间
- 显示隐藏通道曲线 M

## <span id="page-8-1"></span>4.4 掉电、报警和日志查询

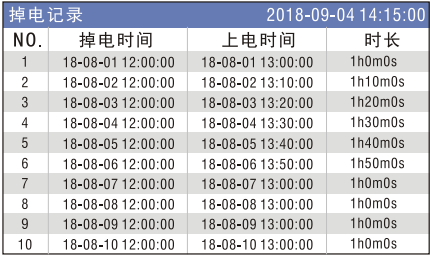

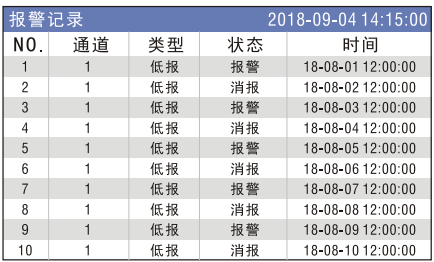

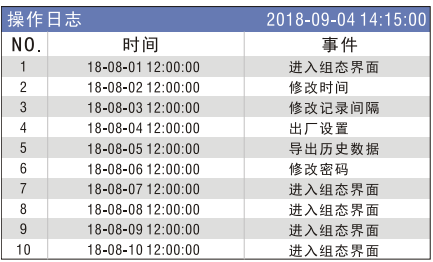

掉电记录、报警记录和操作日志各 256 条记录。

- 【左右键】翻页浏览
- 【上下键】单条浏览
- 【C 键】退出。

#### <span id="page-9-0"></span>4.5 实时打印操作

运行画面按【C 键】启动或停止打印,间隔打印实时数据,打印间隔、打印方向 和打印格式等参数在打印组态中设置。启动打印后,状态栏标志如下:

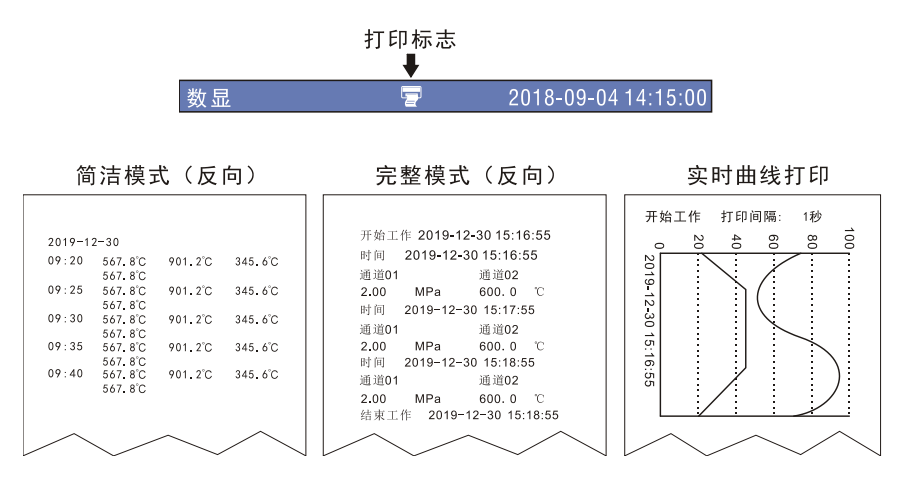

## <span id="page-9-1"></span>4.6 历史打印操作

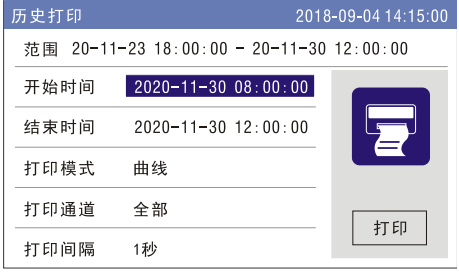

选择开始和结束时间,选择打印模式, 选择通道,选择打印间隔,将光标移到 打印按钮处,按确认键打印。

#### <span id="page-10-0"></span>4.7 优盘数据转存

优盘插入后自动弹出数据转存界面,或通过功能查询界面进入。按【确认键】进 行数据转存。

- ⚫ 文件以年月日+序号命名, 如 180904A.PLR
- ⚫ 文件转存目录为优盘根目 录下 PLR 文件夹
- ⚫ 文件使用无纸记录仪上位 机软件(PLR.EXE)

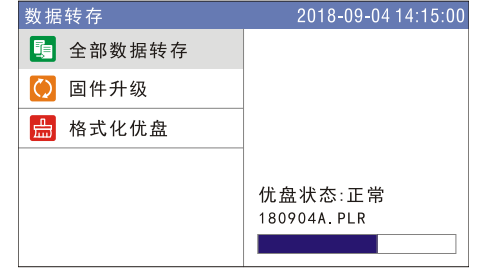

- ⚫ 文件包含历史数据、掉电记录、报警记录和操作日志
- ⚫ 固件升级功能请联系厂家操作

#### <span id="page-10-1"></span>4.8 数据编辑和输入法

- 参数洗择: 使用【左右键】切换洗择参数, 如记录间隔、信号类型等洗择类参 数。
- 数值编辑: 按【确认键】编辑数值, 【左右键】切换光标, 【上下键】调整数 值,【确认键】完成编辑,【取消键】取消编辑;或直接使用【左右键】加减 微调数值。
- ⚫ 文本输入:按【确认键】弹出以下输入法

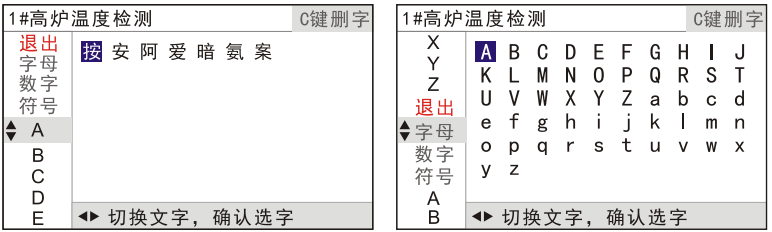

按【上下键】切换左侧拼音字母和分类,按【左右键】移动右侧文字光标,按【确 认键】选择文字,【C 键】删除文字。

保存退出: 按【上下键】选择红色【退出】栏目, 按【左右键】选择右侧【保存退出】 或【不保存退出】选项。

## <span id="page-11-0"></span>第5章 组态参数设置

#### <span id="page-11-1"></span>5.1 登录组态

按【左右键】切换至功能查询界面, 按【上下键】选择组态设置, 按【确认键】 进入登录界面。

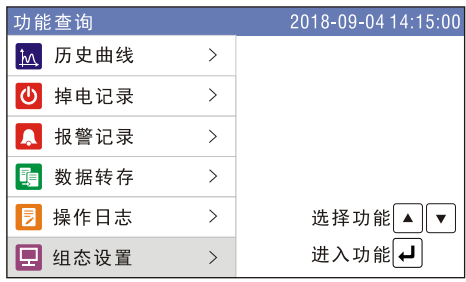

输入密码,按【确认键】进入组态界面,初始密码为 0000。

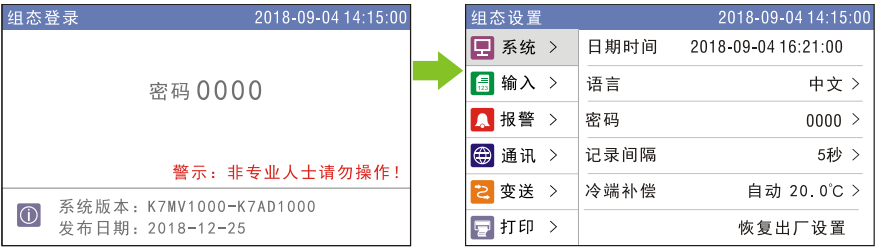

组态设置完成后, 按【取消键】退出, 根据提示, 选择保存组态后退出。

## <span id="page-12-0"></span>5.2 系统组态

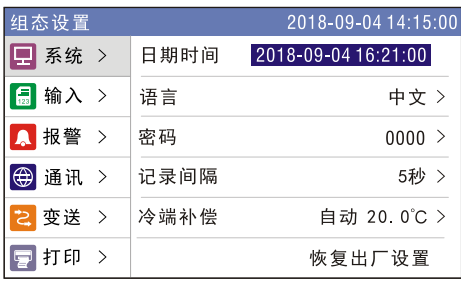

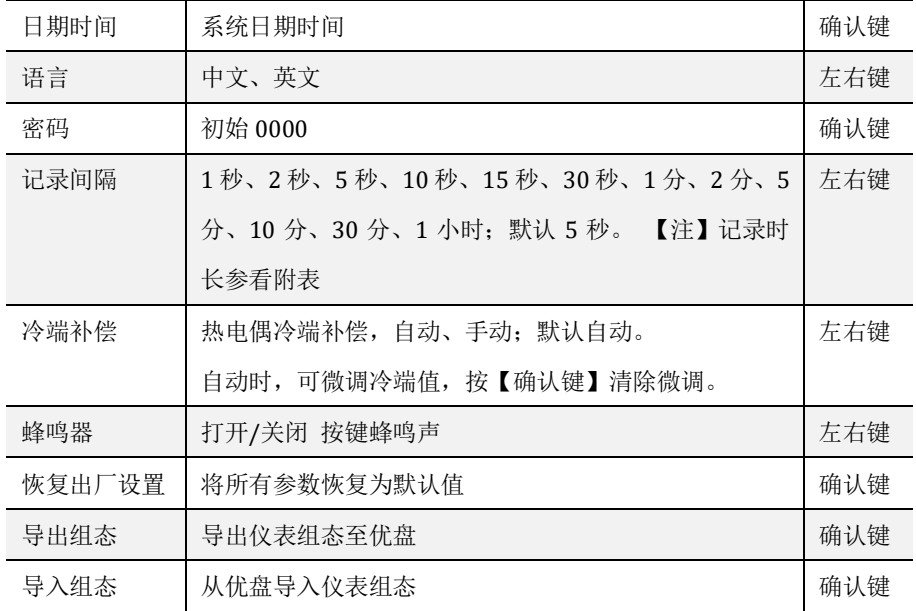

## 附表:记录时长

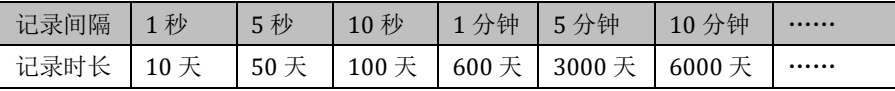

【注】记录时长与通道数量无关

## <span id="page-13-0"></span>5.3 输入组态

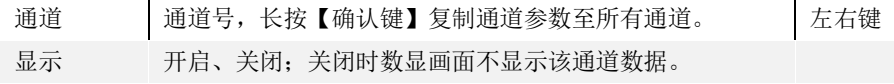

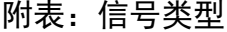

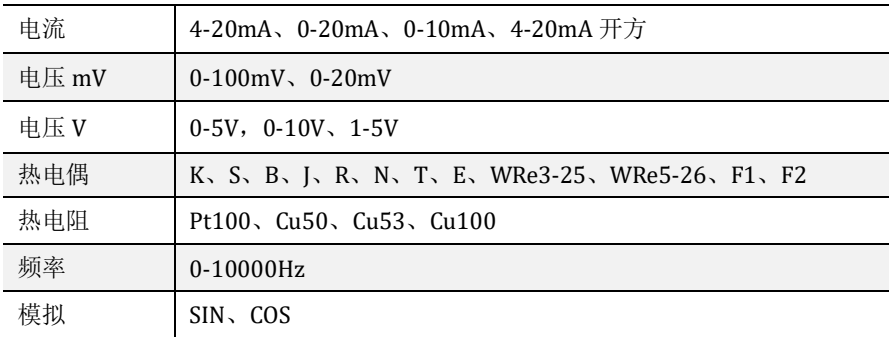

## 附表:通道单位

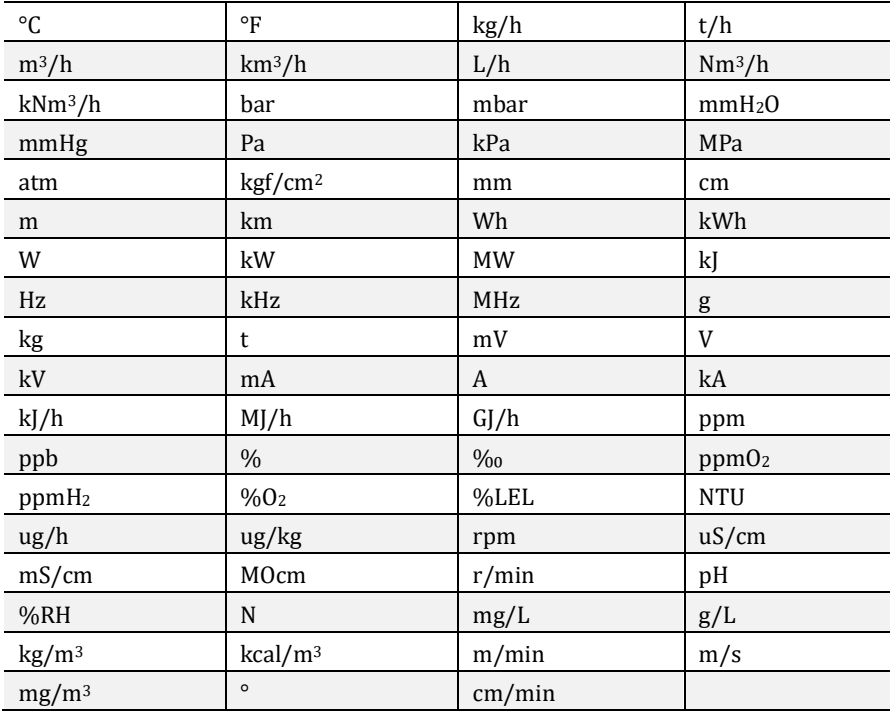

## <span id="page-15-0"></span>5.4 报警组态

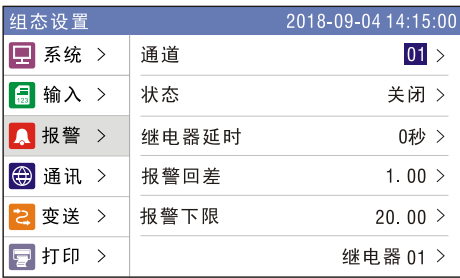

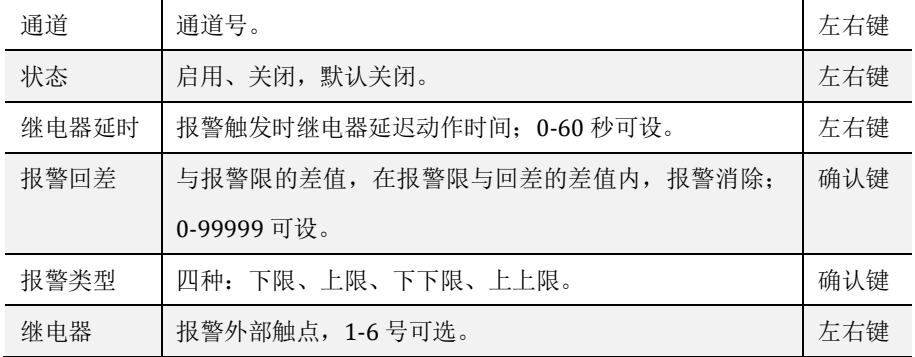

# <span id="page-15-1"></span>5.5 通讯组态

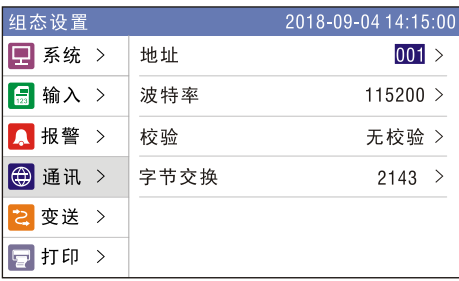

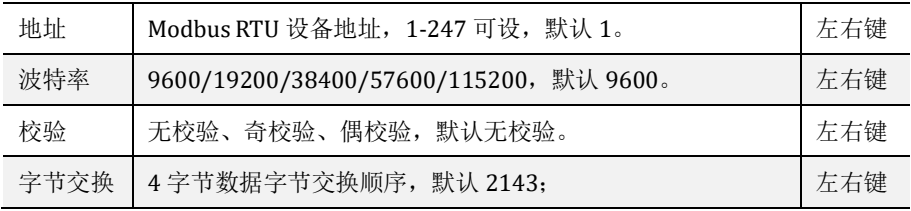

32 位浮点数偏移地址列表(4XXXX:03 命令)

| 参数   | 偏移地址  | 寄存器地址 | 参数   | 偏移地址  | 寄存器地址 |
|------|-------|-------|------|-------|-------|
| 诵道 1 | 0000H | 40001 | 诵道 4 | 0006H | 40007 |
| 诵道 2 | 0002H | 40003 | 诵道 5 | 0008H | 40009 |
| 诵道 3 | 0004H | 40005 | 通道 6 | 000AH | 40011 |

例子:读取通道 1 实时数据 (32 位浮点数)

发送:01 03 00 00 00 02 C4 0B

接收:01 03 04 00 00 41 A4 CB D8

数据解析: [00 00 41 A4] => 20.50

32 位有符号长整型偏移地址列表(3XXXX:04 命令)

| 参数   | 偏移地址  | 寄存器地址 | 参数   | 偏移地址  | 寄存器地址 |
|------|-------|-------|------|-------|-------|
| 通道 1 | 0000H | 30001 | 诵道 4 | 0006H | 30007 |
| 诵道 2 | 0002H | 30003 | 诵道 5 | 0008H | 30009 |
| 通道 3 | 0004H | 30005 | 通道 6 | 000AH | 30011 |

例子:读取通道 1 实时数据(32 位有符号长整型)

发送:01 04 00 00 00 02 71 CB

接收:01 04 04 00 00 03 E8 FB 3A

数据解析: [00 00 03 E8] => 100.0 (1 位小数, 与仪表设置同步)

#### <span id="page-16-0"></span>5.6 变送组态

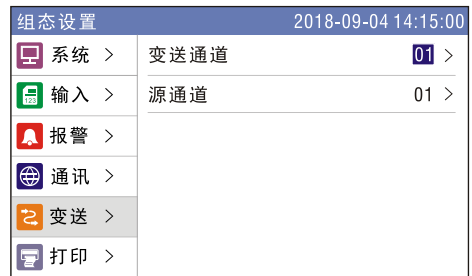

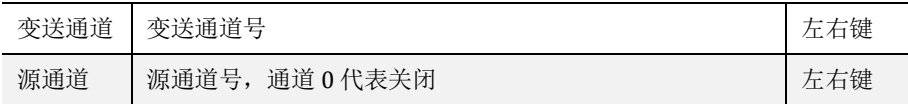

## <span id="page-17-0"></span>5.7 打印组态

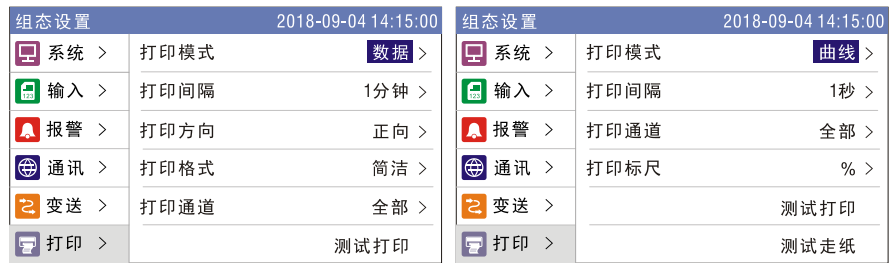

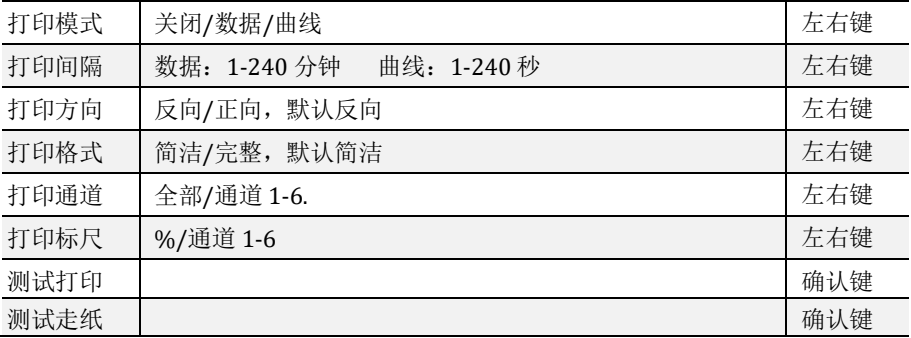

**PLR** 

## <span id="page-18-0"></span>第6章 上位机管理软件

记录仪优盘转存文件使用无纸记录仪专用上位机软件 PLR.EXE 打开,软件安装包可从优盘处获取,软件图标如下:

软件运行界面如下图,具体软件使用请使用软件帮助文件。

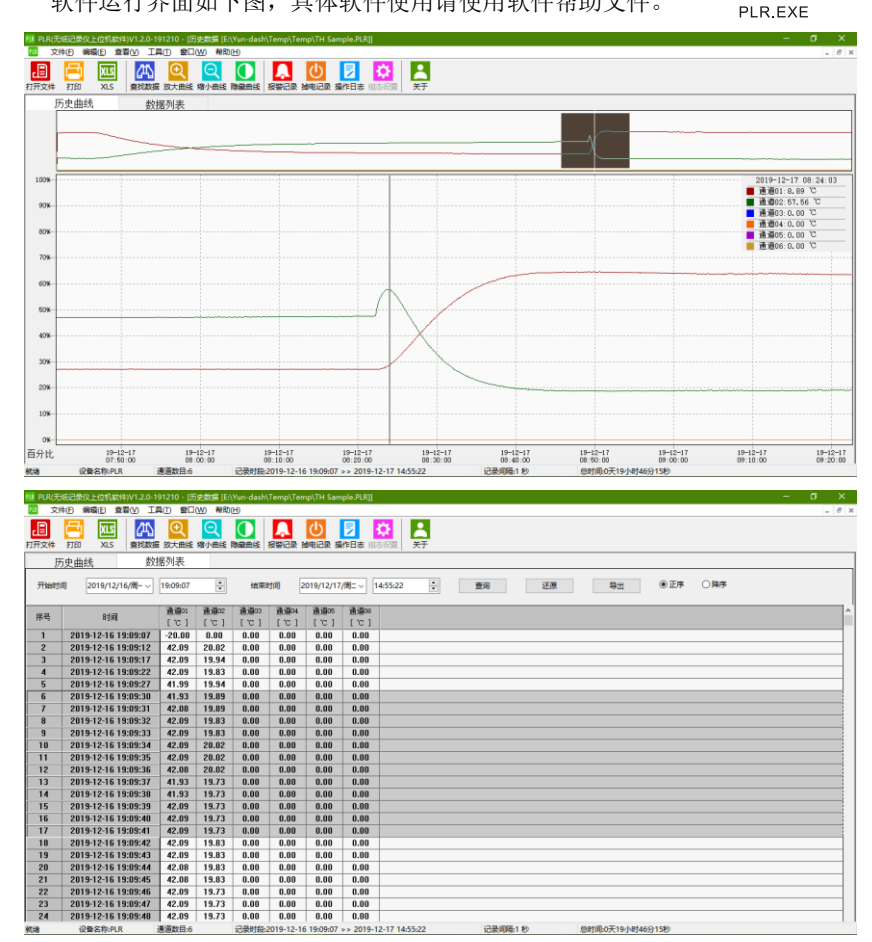

## <span id="page-19-0"></span>第7章 故障分析与排除

#### <span id="page-19-1"></span>7.1 无信号数据

- 1)检查电气接线是否正确
- 2)检查信号类型是否设置正确
- 3)按【确认键】显示原始信号值

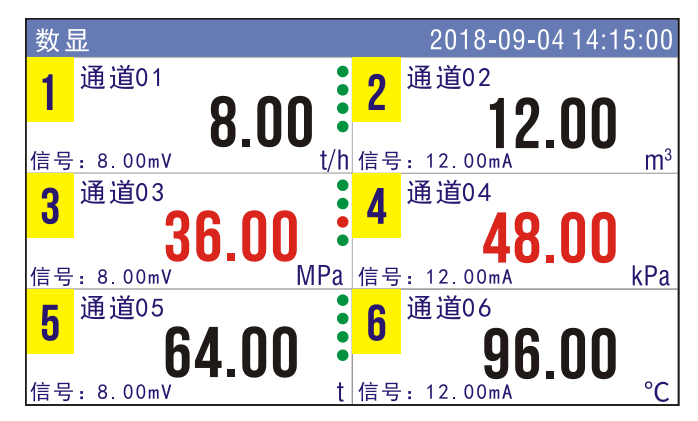

## <span id="page-19-2"></span>7.2 优盘插入无响应

请使用 FAT32 格式化优盘, 然后重试。

#### <span id="page-19-3"></span>7.3 显示####/----

####为断线标志,请检查组态和电气连接是否正确。

----为超限报警,表示信号值超出量程上限,请检查输出信号,以免损毁仪 表。

# <span id="page-20-0"></span>第8章 规格

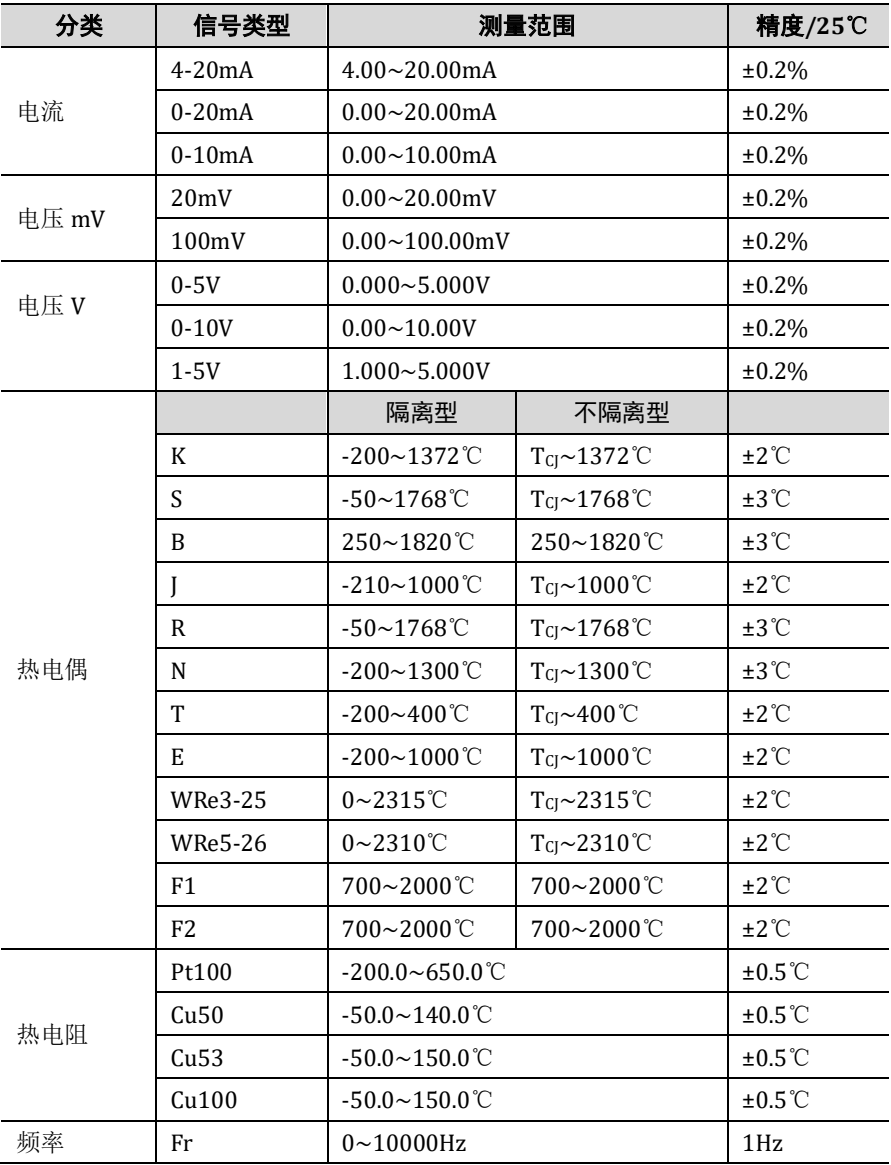

【注】Tg: 冷端温度

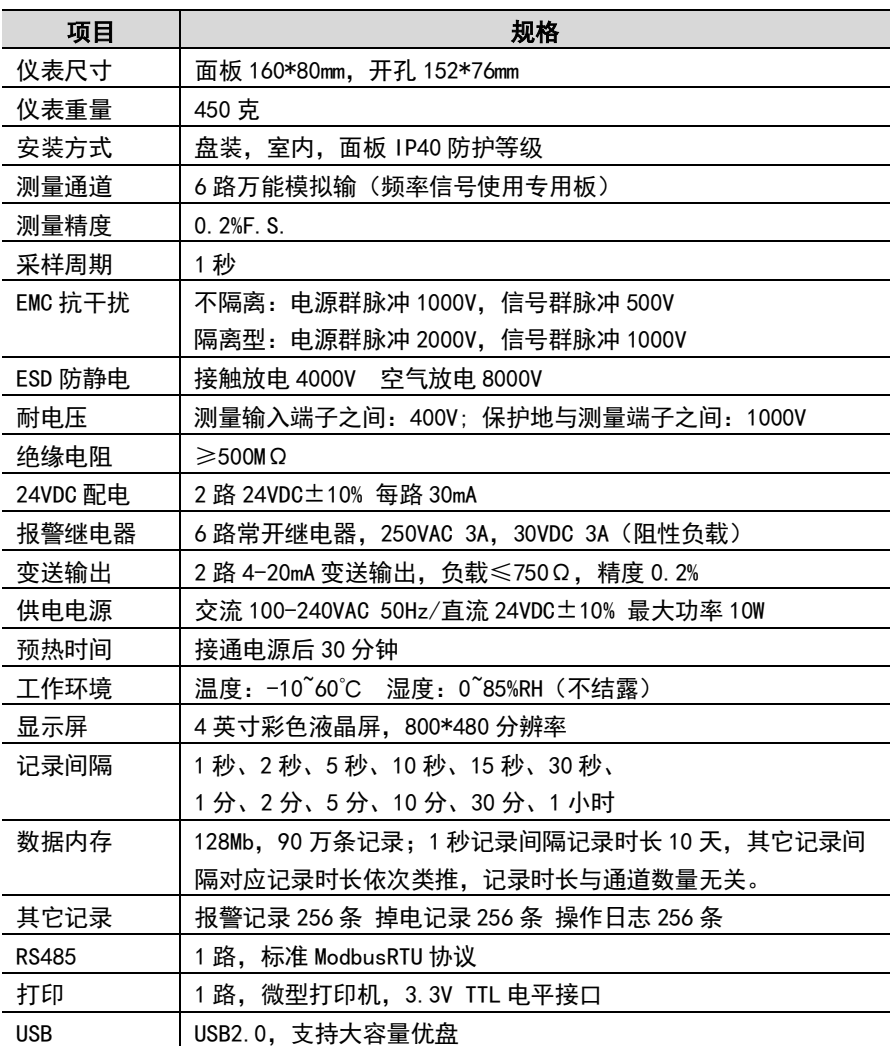

附 页

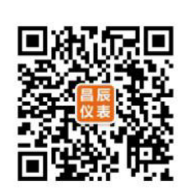

加朋友圈,请扫一扫

苏州昌辰仪表有限公司

- 电话: 0512-62969710
- 传真: 0512-68380030
- 网站: www.szccyb.com

彩屏无纸记录仪使用说明书 Color Paperless Recorder User Manual